## **ΠΑΝΕΠΙΣΤΗΜΙΟΥ ΠΕΛΟΠΟΝΝΗΣΟΥ ΤΜΗΜΑ ΕΠΙΣΤΗΜΗΣ ΚΑΙ ΤΕΧΝΟΛΟΓΙΑΣ ΤΗΛΕΠΙΚΟΙΝΩΝΙΩΝ**

## Υλοποίηση Δικτυακών Υποδομών και Υπηρεσιών

Διδάσκων: Απόστολος Γκάμας (Διδάσκων ΠΔ 407/80) Βοηθός Εργαστηρίου: Δημήτρης Μακρής

## **Ενδεικτική Λύση 5 ης Εργαστηριακής Άσκησης**

1. Η ζητούμενη τοπολογία έχει υλοποιηθεί και έχουν ρυθμιστεί τα Fast Ethernet interfaces.

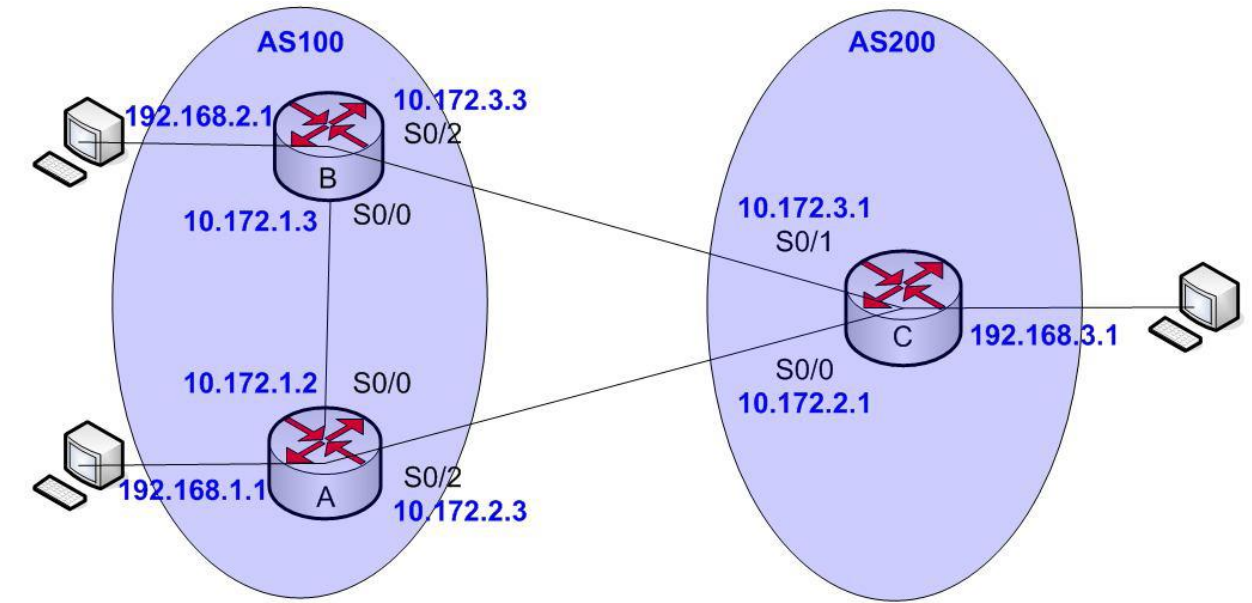

Για να παρεμετροποιηθούν οι δρομολογητές, θα πρέπει να συνδεθούμε σε αυτούς μέσω κονσόλας. Στον υπολογιστή υπάρχει η εφαρμογή HyperTerminal την οποία θα χρησιμοποιήσουμε για τη σύνδεση αυτή. Η διαδικασία που ακολουθούμε είναι η ακόλουθη:

- Start -> Programs -> Accessories -> Communications -> Hyper Terminal.
- Στο παράθυρο που εμφανίζεται με τίτλο «Connection Description», πληκτρολογούμε ένα όνομα για τη σύνδεσή μας και διαλέγουμε ένα εικονίδιο. (Όνομα και εικονίδιο προφανώς δε παίζουν κάνενα ρόλο παρά μόνο για την διάκριση πολλών πιθανών συνδέσεων μεταξύ τους).
- Στη συνέχεια εμφανίζεται ένα δεύτερο παράθυρο με τίτλο «Connect to». Σε αυτό θα πρέπει να δηλώσουμε το interface του υπολογιστή μας μέσω του οποίου συνδεόμαστε στο δρομολογητή.
- Τέλος, εμφανίζεται το παράθυρο «XXX Properties», όπου XXX το interface που επιλέξαμε στο προηγούμενο βήμα. Εκεί αυτό που θα πρέπει να δηλώσουμε είναι ο ρυθμός

μετάδοσης δεδομένων σε 9600 bps. Οι υπόλοιπες ρυθμίσεις θα μείνουν ως έχουν (Data  $bits = 8$ , Parity = None, Stop Bits = 1, Flow Control = Hardware).

Αφού τελειώσουμε την παραπάνω παραμετροποίηση θα μας εμφανιστεί η κονσόλα του δρομολογητή. (Όπως αυτή του προσωμοιωτή). Με την εντολή: enable, θα εισέλθουμε σε Privileged EXEC Mode.

2. Προκειμένου να ορίσουμε τις IP διευθύνσεις των serial interfaces των δρομολογητών, θα εισέλθουμε σε Configuration Mode με την εντολή: configure terminal.

Θα πρέπει να σημειώσουμε σε αυτό το σημείο ότι θα πρέπει να οριστεί ποιο interface θα «δίνει» συγχρονισμό σε κάθε σύνδεση ώστε να ρυθμιστεί κατάλληλα και το ρολόι του κάθe interface. Στην υλοποίηση μας τα DCE καλώδια είναι συνδεδεμένα στους δρομολογητές Α (interface s0/2) και Β (interface s0/2). Συνεπώς στα σειριακά interfaces αυτών των δύο θα οριστεί το ρολόι. Έχουμε λοιπόν:

- Για το δρομολογητή Α έχουμε: Προκειμένου να ρυθμίσουμε την IP διεύθυνση του serial interface 0/0 πρέπει να εισέλθουμε αρχικά σε Interface Configuration Mode με την εκτέλεση της εντολής: interface serial 0/0. Έπειτα εκτελούμε τις εντολές: ip address 10.172.1.2 255.255.255.0 και no shutdown. Προκειμένου να ρυθμίσουμε την IP διεύθυνση του serial interface 0/2 πρέπει να εισέλθουμε αρχικά σε Interface Configuration Mode με την εκτέλεση της εντολής: interface serial 0/2. Έπειτα εκτελούμε τις εντολές: ip address 10.172.2.3 255.255.255.0, clock rate 64000 και no shutdown.
- Για το δρομολογητή Β έχουμε: Προκειμένου να ρυθμίσουμε την IP διεύθυνση του serial interface 0/2 πρέπει να εισέλθουμε αρχικά σε Interface Configuration Mode με την εκτέλεση της εντολής: interface serial  $0/2$ . Έπειτα εκτελούμε τις εντολές: ip address 10.172.3.3 255.255.255.0, clock rate 64000 και no shutdown. Προκειμένου να ρυθμίσουμε την IP διεύθυνση του serial interface 0/0 πρέπει να εισέλθουμε αρχικά σε Interface Configuration Mode με την εκτέλεση της εντολής: interface serial 0/0. Έπειτα εκτελούμε τις εντολές: ip address 10.172.1.3 255.255.255.0 και no shutdown.
- Για το δρομολογητή C έχουμε: Προκειμένου να ρυθμίσουμε την IP διεύθυνση του serial interface 0/0 πρέπει να εισέλθουμε αρχικά σε Interface Configuration Mode με την εκτέλεση της εντολής: interface serial 0/0. Έπειτα εκτελούμε τις εντολές: ip address  $10.172.2.1$  255.255.255.0 και no shutdown. Προκειμένου να ρυθμίσουμε την IP διεύθυνση του serial interface 0/1 πρέπει να εισέλθουμε αρχικά σε Interface Configuration Mode με την εκτέλεση της εντολής: interface serial 0/1. Έπειτα εκτελούμε τις εντολές: ip address 10.172.3.1 255.255.255.0 και no shutdown.

Αφού τελειώσουμε την παραπάνω παραμετροποίηση ελέγχουμε αν κάθε interface κάνει ping το peer του με τη χρήση της εντολής: ping X.X.X.X, όπου Χ.Χ.Χ.Χ είναι η IP των αντίστοιχων peers. Τα αποτελέσματα είναι επιτυχή.

- 3. Για να ενεργοποιήσουμε σε ένα δρομολογητή το BGP εκτελούμε τις ακόλουθες εντολές σε Configuration Mode:
- Για το δρομολογητή Α έχουμε: Προκειμένου να ενεργοποιήσουμε το BGP πρέπει να εισέλθουμε αρχικά σε Router Configuration Mode με την εκτέλεση της εντολής: router bgp 100. Έπειτα εκτελούμε τις εντολές: network 192.168.1.0 mask 255.255.255.0, network 10.172.1.0 mask 255.255.255.0, network 10.172.2.0 mask 255.255.255.0, neighbor 10.172.2.1 remote-as 200, neighbor 10.172.1.3 remote-as 100.
- Για το δρομολογητή B έχουμε: Προκειμένου να ενεργοποιήσουμε το BGP πρέπει να εισέλθουμε αρχικά σε Router Configuration Mode με την εκτέλεση της εντολής: router bgp 100. Έπειτα εκτελούμε τις εντολές: network 192.168.2.0 mask 255.255.255.0, network 10.172.1.0 mask 255.255.255.0, network 10.172.3.0 mask 255.255.255.0, neighbor 10.172.3.1 remote-as 200, neighbor 10.172.1.2 remote-as 100.
- Για το δρομολογητή C έχουμε: Προκειμένου να ενεργοποιήσουμε το BGP πρέπει να εισέλθουμε αρχικά σε Router Configuration Mode με την εκτέλεση της εντολής: router bgp 200. Έπειτα εκτελούμε τις εντολές: network 192.168.3.0 mask 255.255.255.0, network 10.172.2.0 mask 255.255.255.0, network 10.172.3.0 mask 255.255.255.0, neighbor 10.172.3.3 remote-as 100, neighbor 10.172.2.3 remote-as 100.

Τέλος για να ελέγξουμε και στην πράξη εάν όλα λειτουργούν σωστά μέχρι τώρα, κάνουμε ping μεταξύ των υπολογιστών μεταξύ τους. Η εκτέλεσή τους είναι επιτυχής, γεγονός απόλυτα λογικό και επακόλουθο. Φυσικά μπορούμε όπως ήδη ξέρουμε να εκτελέσουμε τις εντολές show ip route και show bgp neighbors για να ελέγξουμε τη σωστή λειτουργία του πρωτοκόλλου.

- 4. Στο βήμα αυτό θα αλλάξουμε τις τιμές των παραμέτρων του BGP ώστε να διαπιστώσουμε τις αλλάγές που θα προκύψουν στη δρομολόγηση των πακέτων:
- Για το δρομολογητή C έχουμε: Εισερχόμαστε σε Router Configuration Mode με την εκτέλεση της εντολής: router bgp 200. Έπειτα εκτελούμε τις εντολές: neighbor 10.172.3.3 weight 200, neighbor 10.172.2.3 weight 100. Αυτό έχει ως αποτέλεσμα η δρομολόγηση των πακέτων προς το δίκτυο 10.172.1.0/24 να γίνεται μέσω του Β. Αλλάζουμε τώρα τις τιμές, εισερχόμενοι πάλι σε Router Configuration Mode, ως εξής: neighbor 10.172.3.3 weight 100, neighbor 10.172.2.3 weight 200. Ελέγχοντας πάλι τη δρομολόγηση προς το 10.172.1.0/24 παρατηρούμε ότ πλέον γίνεται μέσω του Α. Ο έλεγχος της δρομολόγησης γίνεται μέσω της χρήσης των εντολών traceroute (από το δρομολογητή) ή tracert (από τον υπολογιστή).

Σημείωση: Μετά από κάθε αλλαγή εκτελούμε σε Privileged Exec Mode την εντολή clear ip bgp \*, με την οποία επανεκκινούμε το πρωτόκολλο BGP για να ισχύσουν οι νέες τιμές.

• Για το δρομολογητή B έχουμε: Εισερχόμαστε σε Router Configuration Mode με την εκτέλεση της εντολής: router bgp 100. Έπειτα εκτελούμε την εντολή: bgp default localpreference 200 (\*1).

• Για το δρομολογητή A έχουμε: Εισερχόμαστε σε Router Configuration Mode με την εκτέλεση της εντολής: router bgp 100. Έπειτα εκτελούμε την εντολή: bgp default localpreference 150 (\*1).

Στη συνέχεια, ο Α θα αλλάξει εκ νέου την τιμή σε 300, εκτελώντας την εντολή: bgp default local-preference 300 (\*2).

(\*1): Μόλις και οι δύο ομάδες εκτελέσουν τις παραπάνω εντολές θα πρέπει να ελέγξουν τη δρομολόγηση προς το δίκτυο 192.168.3.0/24. Θα παρατηρήσετε οτι η δρομολόγηση και από τον Α και από τον B προς τον C γίνεται μέσω του Β. Ο έλεγχος της δρομολόγησης γίνεται μέσω της χρήσης των εντολών traceroute (από το δρομολογητή) ή tracert (από τον υπολογιστή).

(\*2): Μετά την αλλαγή αυτή (διατηρώντας πάντα ο Β την τιμή του), παρατηρούμε ότι πλέον η δρομολόγηση προς το δίκτυο 192.168.3.0/24 του C γίνεται μέσω του Α. Ο έλεγχος της δρομολόγησης γίνεται μέσω της χρήσης των εντολών traceroute (από το δρομολογητή) ή tracert (από τον υπολογιστή).

<u>Σημείωση:</u> Μετά από κάθε αλλαγή, εκτελούμε σε Privileged Exec Mode την εντολή clear ip bgp \*, με την οποία επανεκκινούμε το πρωτόκολλο BGP για να ισχύσουν οι νέες τιμές.

Να τονιστεί ότι: Στο συγκεκριμένο σενάριο οι ομάδες Α και Β δε θα μπορέσουν να διαπιστώσουν τις αλλαγές εξαιτίας του γεγονότος ότι δεν υπάρχει εσωτερική δρομολόγηση στο αυτόνομο σύστημα 100. Οπότε αναγκαστικά τα πακέτα θα ακολουθούν μία διαδρομή πάντα. Οι αλλαγές θα ήταν ορατές και πρακτικά εφαρμόσιμες εάν μεταξύ των δρομολογητών Α και Β ήταν ενεργό ένα πρωτόκολλο δρομολόγησης, για παράδειγμα το OSPF.